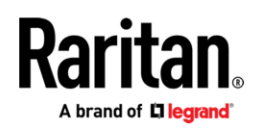

# **Release Notes**

# **Release Notes for Dominion® KX III Software Version 3.9.0**

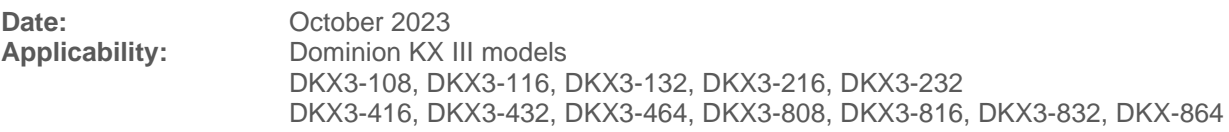

### **Dominion KX III Overview**

The KX III is Raritan's enterprise KVM-over-IP switch family. Featuring a modern hardware design with increased computing power and storage, the KX III provides KVM-over-IP access for IT administration, as well as high performance IP access for broadcast, control rooms, labs and other dynamic applications. The optional Dominion User Stations (DKX3-UST and DKX4-UST) provide high performance access for studios, labs and control rooms.

### **Release 3.9 Firmware Overview**

Dominion KXIII Release 3.9.0 is a General Availability (GA) Release for applicable KXIII products groups. This release may include performance and productivity improvements, support for new products and accessories, new features and enhancements, bug fixes, and general fixes for specific model families. Specific updates are outlined below.

### **Important Note**

KX3-8XX users may need 3.8.6 installed prior to going to 3.9.0. Any Dominion KX III switch running on a previous release (3.6.9 or earlier) must first update to 3.7.0 before upgrading to release 3.8.0. Then KX3-8XX users need to install 3.8.6 prior to upgrading to 3.9.0. All others can go from 3.8.0 to 3.9.0.

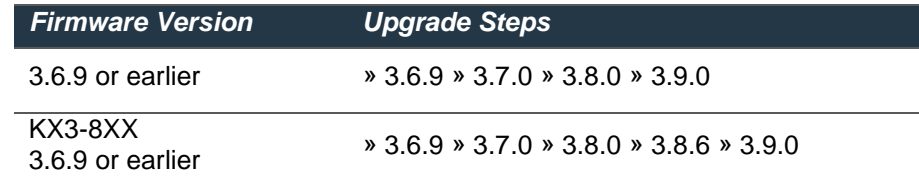

Please contact technical support with any questions or issues.

# **Release Highlights**

## **New Features & Enhancements**

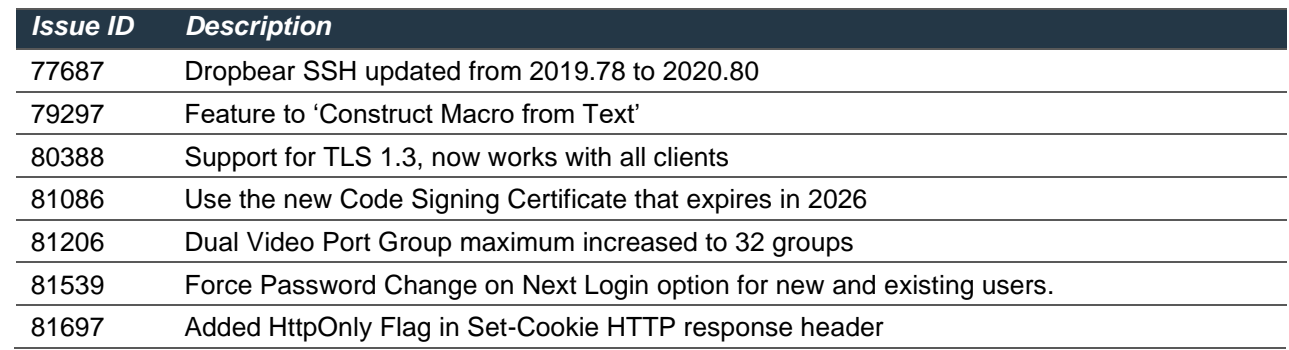

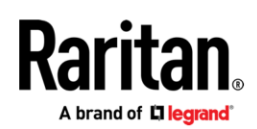

### **Bug Fixes**

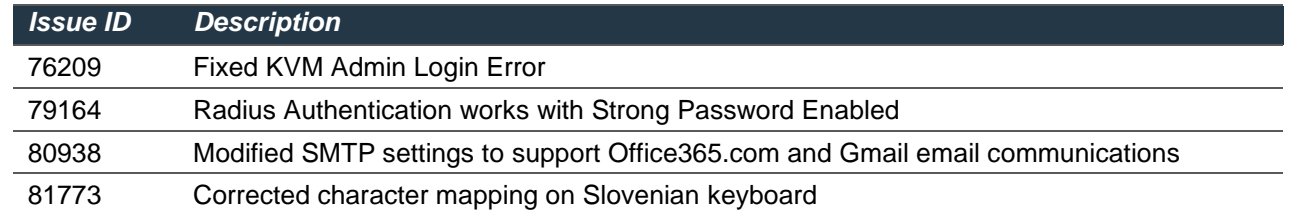

Please consult the appropriate User Guide for more information on these firmware features at [raritan.com/support.](https://www.raritan.com/support)

### **Dominion KX III Documentation:**

The following user documentation is available for the Dominion KX III:

**Dominion KX III User Guide** – guide to the KX III's user interfaces and general usage. **Dominion KX III Quick Setup Guide** –for the initial setup of the KX III. **KVM and Serial Client Access Guide** – reference for the remote clients for the Raritan products **Dominion KX III CIM Guide** – reference for the Dominion KX Computer Interface Modules (CIMs) **Dominion KX III Blade Configuration Guide** – detailed instructions for Dell and IBM blade servers.

The Dominion KX III documentation is available from the KX III web-based user interface and on the Raritan.com website: [www.raritan.com.](http://www.raritan.com/) Go to the Support section and select Dominion KX III. Click on the appropriate release.

### **Dominion KX III Online Help**

An Online Help System is available. Click on Help – Online Help in the left-hand information panel and the Online Help system will launch. You can browse to the appropriate topic via the Contents, Index and Search tabs. The entire Dominion KX III User guide is available, including text and images, with an extensive set of links. Online help for the Raritan products is available on<http://www.raritan.com/support/online-help/>

### **Computer Interface Module (CIM) Overview**

Dominion KX III can use the following CIMs:

**D2CIM-***D***VUSB**: *dual* USB, VGA-based virtual media CIM, required for virtual media, absolute mouse synchronization, and the advanced KVM features. This CIM is recommended for customers planning to access virtual media drives at the OS/BIOS levels as well as the Smart Card, tiering and audio features.

**D2CIM-DVUSB-DVI, D2CIM-DVUSB-HDMI & D2CIM-DVUSB-DP**: DVI, HDMI and DisplayPort dual USB CIMs. **D2CIM-VUSB**: *single* USB virtual media CIM, required for the virtual media and absolute mouse synchronization features. This CIM is recommended for customers planning to access virtual media drives only at the OS level. **D2CIM**-**VUSB-C**: new *single* USB virtual media CIM supporting a single USB-C connection to the target computer, required for the virtual media and absolute mouse synchronization features. It does not support Smart Card, tiering and audio.

**KX I DCIMs**: Older DCIM-PS2, DCIM-USBG2, and DCIM-SUN CIMS without virtual media and absolute mouse. **DCIM-USBG2**: the DCIM-USBG2 is the recommended basic USB CIM for KX III. There is a small switch on the DCIM-USBG2, which should be set to the "S" position for use with SUN servers with USB ports. **D2CIM-PWR**: required to connect a remote power strip to the KX III.

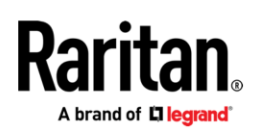

# **Release Notes**

### **Release 3.9 Compatibility Information**

- 1. Release 3.9 supports both the new and previous KX III hardware versions.
- 2. The above Dominion KX III models and Release 3.9 have been certified for use with the CommandCenter<sup>®</sup> Secure Gateway (CC-SG) Releases 10.0 and future Release 11.0.
- 3. Computers connected to KX III switches can be remotely accessed by three KVM remote clients:

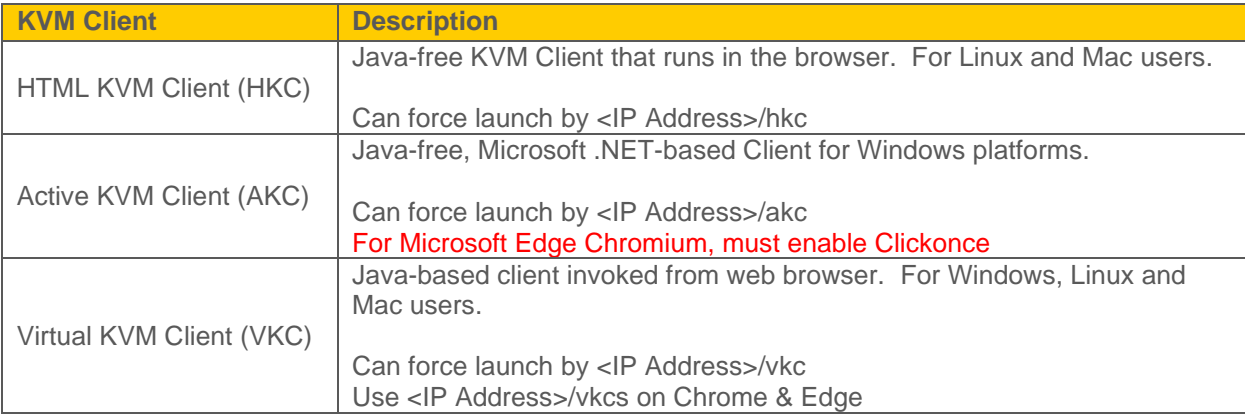

4. Oracle Java™ Runtime Environment (JRE) version 8 is supported up to build 301. **Versions 7 and 9 are not supported.**

These were the current Java versions at release time. Future Java versions should work correctly assuming no incompatible changes are made by the Java developers. For any issues, please contact Tech Support who can provide workaround solutions or patch releases, if available.

- For best results, we recommend that Java Plug-in Caching is not enabled.
- For greater security and fewer Java and browser warning messages, Raritan recommends customers upload a SSL certificate to each KX III switch.
- Customers need to affirmatively click through all security warnings for the Raritan Java applets to load.

See [www.raritan.com/java](http://www.raritan.com/java) for more information.

- 5. Supported browser versions include: Microsoft Edge: 92.0.902.73; Chrome: 92.0.4515.131, 92.0.4515.107, 91.0.4472.77; FireFox: 91.0, 82.0.3, 88.0.1, 89, 90; Mac Mini 2018 with; Safari: 14.1.1, 14.1.2; (macOS Big Sur 11.)4 Fedora-34; and IE11
- 6. The Active KVM Client (AKC), the native Windows Client, requires Internet Explorer 11 or above and Microsoft .NET Framework versions: 4.5 and above. Clickonce must be enabled in Microsoft Edge Chromium versions. Windows 7/8/10 desktops are supported.
- 7. The above JRE version information applies to the Dominion KX III when used standalone. When used with CC-SG, please consult the CC-SG Release Notes and Compatibility Matrix.

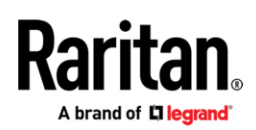

### **Release 3.9 Important Notes and Information**

1. HTML KVM Client. Virtual media, dual video and audio are supported. Some features such as smartcard and port scanning to be supported in future releases. Please be aware that due to browser resources, virtual media file transfer with HKC may be slower than the other KVM clients. For the fastest speed, use the Remote ISO virtual media. For best quality, please limit the number of audio sessions to at most four KVM sessions.

HKC will be automatically launched on non-Windows platforms when Java is not installed. Otherwise use <KX3 IP Address>/hkc to launch it. CommandCenter Release 6.2 and above supports HKC.

- 2. Dominion Serial Access Modules (DSAM). A maximum of two DSAM's can be connected to the KX III. There are limits on the number of USB devices that can be connected to a KX III. The DSAM supports a "true" serial connection, but certain SX II features are not yet available. See the Online Help for more details.
- Dominion KX III Client SDK & API. This is available for purchase for approved customers that sign a legal agreement. Detailed programming experience with the Microsoft Windows C# Programming Language, Visual Studio IDE & .NET Framework Library is required to use the SDK.
- 4. Video Bandwidth and Quality. To minimize network bandwidth for lower bandwidth situations, set the "Noise Filter" and "Video Mode" to the right towards "Least Bandwidth" on the Connection Properties panel. For higher image and video quality, set to the left towards "Best Quality." To further increase video speed and responsiveness, you can disable encryption if your security requirements allow for this.

On the same panel, use "Text Readability" for general computer applications and "Color Accuracy" for higher performance applications such as watching videos or dynamically changing screens.

5. Digital Local Port. The KX III local port outputs DVD-D video. Connect this to a DVI-D monitor or to Raritan's T1700- LED or T1900-LED rackmount keyboard trays. To connect to an analog video monitor, an adapter must be used.

On the local port, the KX III will generally use the native video resolution of the monitor or keyboard tray connected to it. If the video resolution is too small, the monitor may not be properly reporting this. If so, try another monitor or Raritan's T1700-LED or T1900-LED keyboard trays. We have seen some lower video resolutions not scale properly to the native video resolution. In this case the KX III will automatically scale to a slightly smaller resolution and may not completely fill the screen. This is normal.

- 6. Extending the KX III Local Port. Use Raritan's Cat5 Reach DVI product to extend the KX III local port outside the data center. At-the-rack access is also available.
- 7. Tiering Port. KX II switches can be tiered to a KX III base unit, but KX III switches cannot be tiered to a KX II base unit.
- 8. VKC Direct Port Access with Chrome. Direct Port Access with the VKC KVM Client does not work with Chrome in this release. Please use another browser or AKC if on a Microsoft Windows platform.

For the best possible video quality, adhere to these distance guidelines from the CIM to the KX III:

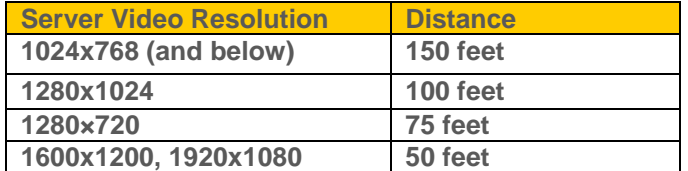

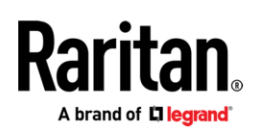

### **Firmware Upgrades**

Raritan provides new firmware upgrade releases that contain software enhancements, new features, and improvements. These upgrades are available on the Raritan Website: www.raritan.com. Please go to the Support page and click on Dominion KX III in the "Choose a Product" button, or go directly to:

### <https://www.raritan.com/support/product/dominion-kx-iii>

Locate the entry for the new firmware release. Release Notes are available with: (a) brief descriptions of new features/enhancements, (b) important operating instructions, and (c) firmware upgrade instructions. Follow the Release Notes instructions to upgrade the device.

### **Firmware Upgrade Prerequisites**

If you have any questions, or do not meet the pre-requisites listed below, please STOP and contact Raritan Technical Support for further instructions. Please read the entire instructions (this document) before proceeding.

#### **General Upgrade Instructions (standalone upgrade from the browser-based user interface):**

- 1. Note: for best results, the KX III device should be re-booted before the firmware upgrade is applied. This will ensure no users are logged in or sessions active.
- 2. The user upgrading the KX III device must be a member of the default Admin Group to have sufficient administratorlevel privileges to update the Dominion KX III unit.
- 3. Twenty minutes or more are required for the complete update procedure. The update and subsequent reboot time will vary according to the number and type of CIMs connected to the KX III.
- 4. The system provides an estimated time for the firmware upgrade to complete. It may possibly take more time to do the update based on networking conditions and other factors.
- 5. We recommend backing up the KX III using the "Backup / Restore" function on the Maintenance menu on the Remote Console before starting the upgrade.
- 6. Close any remote or local KX III sessions to all devices connected to the Dominion KX III unit servers, power strips, and serial devices.
- 7. If doing the firmware upgrade over a VPN, ensure that the connection is stable and that no inactivity timeouts have been set.
- 8. The detailed, step-by-step instructions to perform the upgrade are given below.
- 9. The software upgrades are written to flash memory, and this takes time to complete. Please do not power-off the unit or disconnect the Ethernet connection while the upgrade is going on.
- 10. The KX III firmware can be upgraded by CC-SG; consult the CC-SG documentation for more information.
- 11. Should you experience any difficulties with the upgrade, call Raritan Technical Support for assistance.

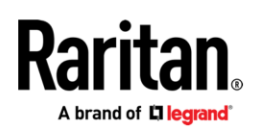

# **Release Notes**

#### **Step-by-Step Upgrade Instructions**

- 1. Note: for best results, the KX III device should be re-booted before the firmware upgrade is applied. This will ensure no users are logged in or sessions active.
- 2. In Internet Explorer (or other supported web browser), type in the IP Address of your Dominion KX III unit and wait as the web-based interface loads.
- 3. Logon as an administrative user "admin" (or other member of the Admin Group).
- 4. Click on the "Firmware Upgrade" command on the "Maintenance" menu.
- 5. Browse to locate the .rfp file containing the update. Click the "Upload" button. The current and future versions will be displayed. Click the "Upgrade" button to start the upgrade.
- 6. The firmware upgrade will then proceed:
	- a. You cannot operate the KX III during the upgrade.

b. The upgrade panel will inform you of the progress of the upgrade. This upgrade step will take up to 15 minutes or more.

DO NOT REBOOT OR POWER CYCLE THE KX III DURING THE UPGRADE OR THE REBOOT!

- c. You will see a completion message when the upgrade completes.
- 7. The device will now reboot and reset, which may take up to 5 minutes.
- 8. Close your web browser session and log back in after the reboot completes.
- 9. The KX III will beep when the upgrade is complete, and the login screen will appear on the local console port.
- 10. Log back in via web browser or the local port. Use the "Upgrade History" report" on the "Maintenance" menu to check the upgrade status.
- 11. Any KX III CIMs (D2CIM-VUSB, D2CIM-DVUSB, D2CIM-DVUSB-XXX and D2CIM-PWR) connected to the KX III at the time of the upgrade will be upgraded also.
- 12. You cannot upload a KX II device (Release 2.x) to the KX III firmware.
- 13. In certain tiered configurations, when doing a firmware upgrade on the Base Switch, the user may see a message instructing them to reboot device. If the warning message is seen again, then the user should disable tiering on the device, upgrade the firmware and then re-establish tiering.
- 14. If you have any questions or issues during the update, call Raritan Technical Support for assistance.

#### **Contact Us**

Go to [raritan.com/support](https://www.raritan.com/support) for contact options.

© 2023 Legrand. All Rights Reserved. Trademarks are the property of their respective owners. The industry-leading brands of Ortronics, Raritan, Server Technology, and Starline empower Legrand's Data, Power & Control to produce innovative solutions for data centers, building networks, and facility infrastructures. Our division designs, manufactures, and markets world-class products for a more productive and sustainable future. The exceptional reliability of our technologies results from decades of proven performance and dedication to research and development.